# **Circuit Configuration Mode Commands**

Circuit configuration mode allows you to configure a circuit on the CSS. A circuit on the CSS is a logical entity that maps IP interfaces to a logical port or group of logical ports.

To access circuit configuration mode, use the **circuit** command from global, IP, interface, and service. The prompt changes to (config-circuit [*circuit name*]). You can also use this command from circuit mode to access another circuit. For information about commands available in this mode, see the following commands.

**circuit** *circuit\_name*

**Syntax Description**

*circuit* name Name of the circuit you want to configure. To see a list of available circuits, enter:

**circuit ?** 

# **(config-circuit) description**

To specify the description for the circuit, use the **description** command. Use the **no** form of this command to delete the circuit description.

**description "***circuit\_description***"**

**no description**

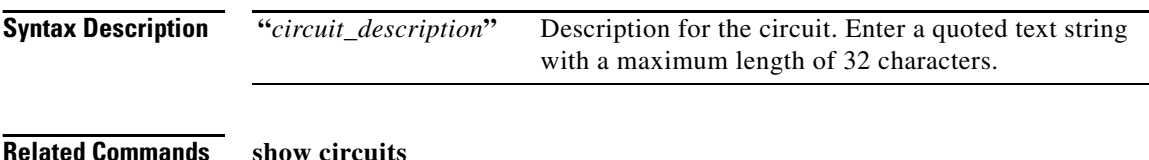

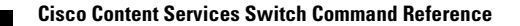

L

L.

## <span id="page-1-0"></span>**(config-circuit) dhcp relay-to**

To specify the DHCP relay destination address to the DHCP server, use the **dhcp relay-to** command. Use the **no** form of this command to remove the relay destination address.

**dhcp relay-to** *ip\_address*

**no dhcp relay-to** *ip\_address*

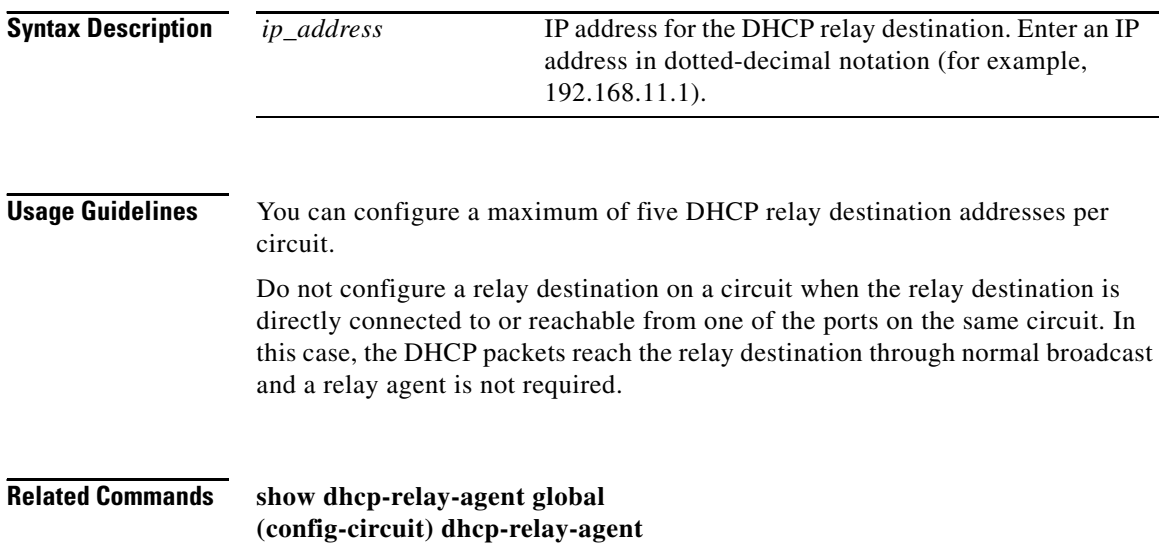

## <span id="page-2-0"></span>**(config-circuit) dhcp-relay-agent**

To enable DHCP relay agent on the circuit, use the **dhcp-relay-agent** command. Use the **no** form of this command to disable the DHCP relay agent on the circuit.

**dhcp-relay-agent**

**no dhcp-relay-agent**

**Related Commands show dhcp-relay-agent global (config) dhcp-agent max-hops [\(config-circuit\) dhcp relay-to](#page-1-0)**

# **(config-circuit) ip**

To enter IP configuration mode and assign a local IP interface address to this circuit, use the **ip** command. Use the **no** form of this command to delete a local IP address from this circuit.

**ip address** *ip\_or\_host ip\_mask*

**no ip address** *ip\_or\_host*

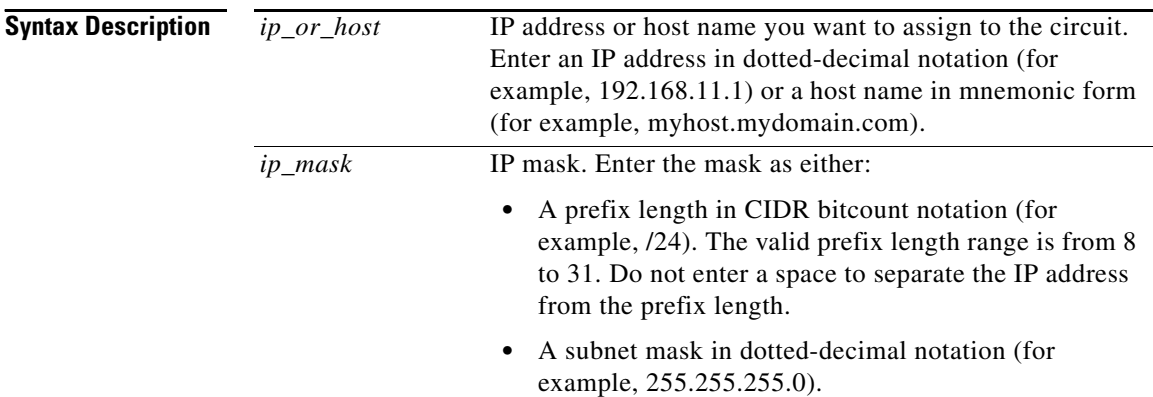

**Usage Guidelines** When you use the **ip** command to access IP configuration mode, the prompt changes to (config-circuit-ip [*circuit\_name-ipaddress*]). For information about commands available in this mode, see the ["IP Configuration Mode Commands"](#page-7-0) section.

**Related Commands show ip interfaces**

# **(config-circuit) no**

To negate a command or set it to its default, use the **no** command. For information on general **no** commands you can use in this mode, see the general **no** command. The following options are available in circuit mode.

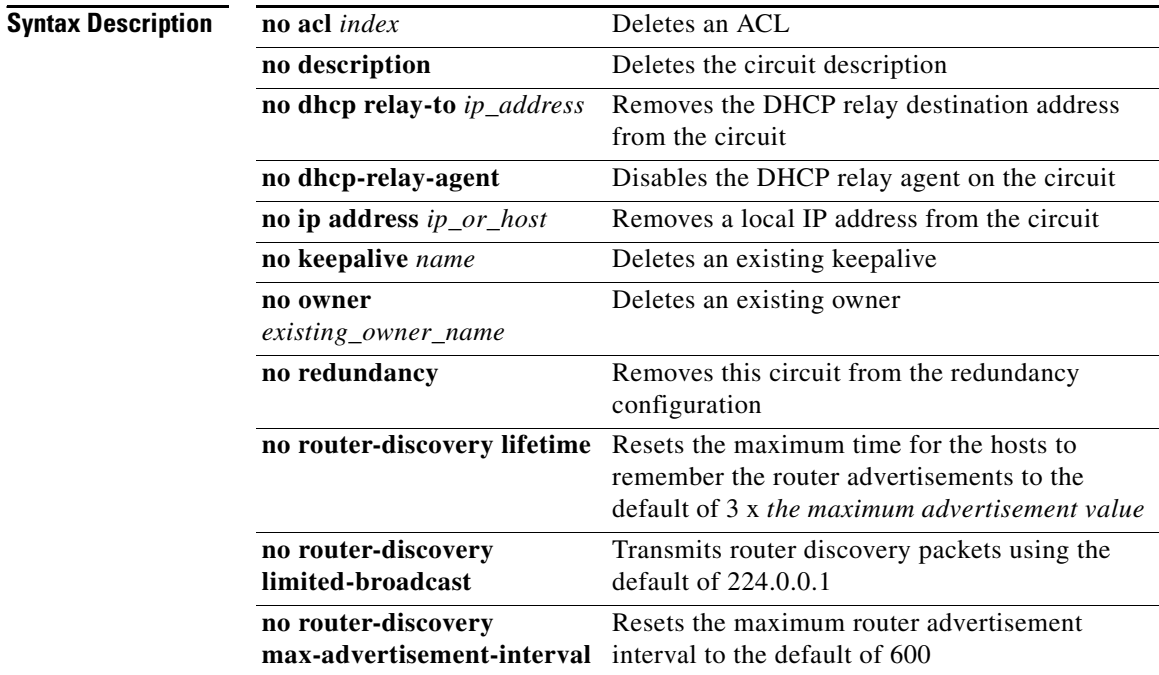

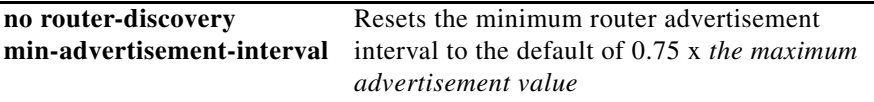

### <span id="page-4-0"></span>**(config-circuit) redundancy**

To configure the circuit as a redundant circuit, use the **redundancy** command. Use the **no** form of this command to remove a circuit.

**redundancy**

**no redundancy**

**Related Commands (config) ip redundancy [\(config-circuit-ip\) redundancy-protocol](#page-25-0)**

### <span id="page-4-1"></span>**(config-circuit) router-discovery**

To configure router discovery advertisements, use the **router-discovery** command. The options for this circuit mode command are:

- **• [router-discovery lifetime](#page-5-0)** Sets the maximum amount of time for the hosts to remember router advertisements
- **• [router-discovery limited-broadcast](#page-5-1)** Transmits router advertisements to 255.255.255.255
- **• [router-discovery max-advertisement-interval](#page-6-0)** Configures the maximum router advertisement interval
- **• [router-discovery min-advertisement-interval](#page-6-1)** Configures the minimum router advertisement interval

For more information on these options and associated variables, see the following commands.

**Related Commands [\(config-circuit-ip\) router-discovery](#page-30-0)**

### <span id="page-5-0"></span>**router-discovery lifetime**

To set the maximum amount of time for the hosts to remember router advertisements, use the **router-discovery lifetime** command. Use the **no** form of this command to set the time to the default of three times *the maximum advertisement value*.

**router-discovery lifetime** *time*

**no router-discovery lifetime**

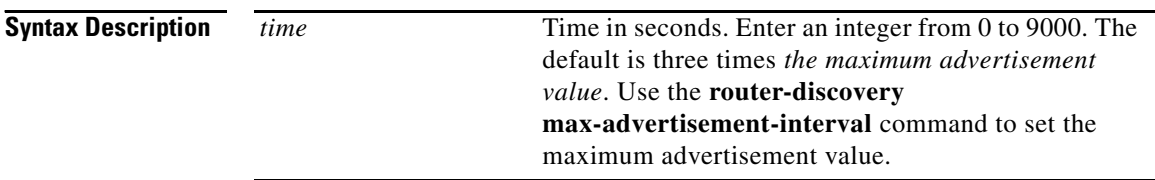

**Command Modes** Circuit

### <span id="page-5-1"></span>**router-discovery limited-broadcast**

To transmit router advertisements to 255.255.255.255, use the **router-discovery limited-broadcast** command. Use the **no** form of this command to transmit router advertisements to the default of 224.0.0.1.

**router-discovery limited-broadcast**

**no router-discovery limited-broadcast**

**Command Modes** Circuit

**Cisco Content Services Switch Command Reference**

### To configure the maximum router advertisement interval, use the **router-discovery max-advertisement-interval** command. Use the **no** form of this command to reset the maximum router advertisement interval to the default of 600. **router-discovery max-advertisement-interval** *max\_value* **no router-discovery max-advertisement-interval**

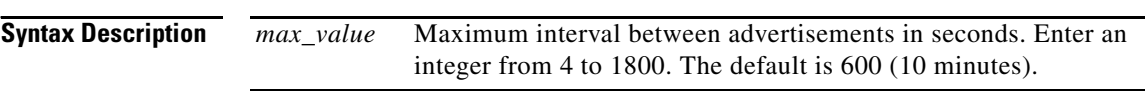

**Command Modes** Circuit

#### <span id="page-6-1"></span>**router-discovery min-advertisement-interval**

<span id="page-6-0"></span>**router-discovery max-advertisement-interval**

To configure the minimum router advertisement interval, use the **router-discovery min-advertisement-interval** command. Use the **no** form of this command to reset the minimum router advertisement interval to the default of 0.75 x *the maximum advertisement value*.

**router-discovery min-advertisement-interval** *min\_value*

**no router-discovery min-advertisement-interval**

**Syntax Description** *min\_value* Minimum interval between advertisements in seconds. Enter an integer from 0 to 1800. The default is 0.75 x *the maximum advertisement value*. If this argument is greater than 0, it must be less than the maximum advertisement value. Use the **[router-discovery max-advertisement-interval](#page-6-0)** command to set the maximum advertisement value.

# <span id="page-7-0"></span>**IP Configuration Mode Commands**

IP configuration mode allows you to assign a local IP interface address to this circuit and configure it. To access IP configuration mode, use the **ip** command from circuit configuration mode. The prompt changes to (config-circuit-ip [*circuit\_name-ipaddress*]). You can also use this command in IP mode to configure another IP address for this circuit. For information about commands available in this mode, see the following commands.

Use the **no** form of this command to delete a local IP address from the circuit.

(config-circuit) **ip address** *ip\_or\_host ip\_mask*

**no ip address** *ip\_or\_host*

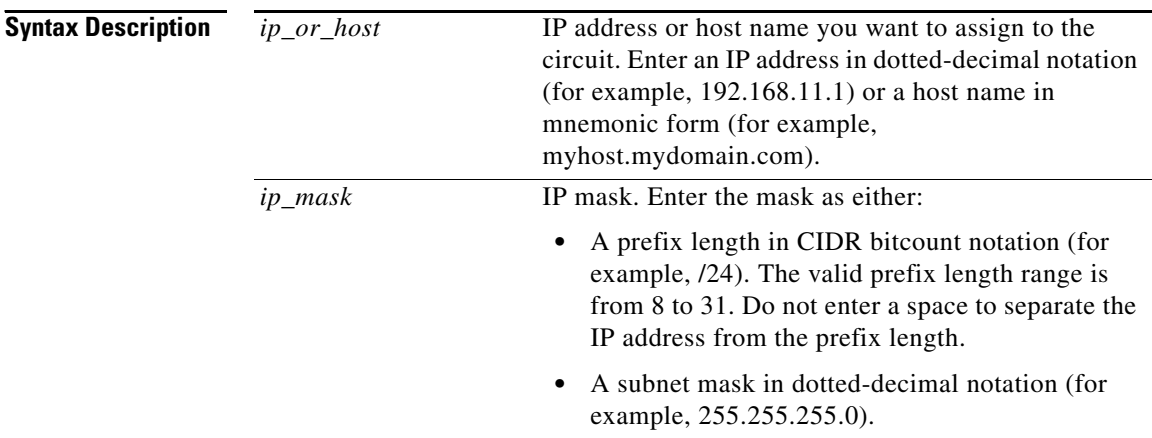

 $\mathbf I$ 

## **(config-circuit-ip) broadcast**

To change the broadcast address, use the **broadcast** command. The default broadcast address is an all-ones host address (for example, an IP address 192.168.1.1/24 has a broadcast address of 192.168.1.255).

Use the **no** form of this command to reset the broadcast IP address to the default all-ones host address.

**broadcast** *ip\_address*

**no broadcast**

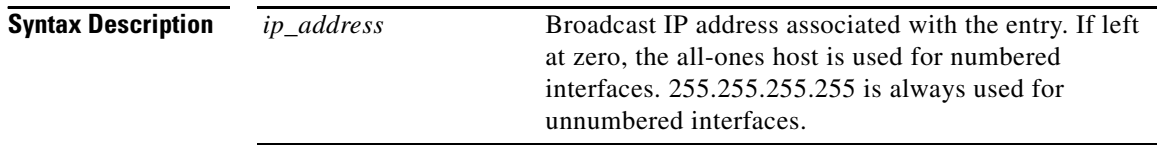

### **(config-circuit-ip) enable**

To enable the IP interface on this circuit, use the **enable** command. This is the default state. Use the **no** form of this command to disable the interface.

**enable**

**no enable**

**Related Commands show ip interfaces**

# **(config-circuit-ip) ip**

To configure VIP and virtual interface redundancy, use the **ip** command and options. The options for this IP mode command are:

- **• [ip critical-reporter](#page-9-0)** Associates a reporter with a virtual router
- **• [ip critical-service](#page-11-0)** Associates a service with a virtual router
- **• [ip redundant-interface](#page-12-0)** Configures a virtual redundant interface and associate it with a virtual router
- **• [ip redundant-vip](#page-13-0)** Configures a redundant VIP and associates it with a virtual router
- **• [ip virtual-router](#page-14-0)** Configures a virtual router on a CSS

For more information on these options and associated variables, see the following commands.

#### <span id="page-9-0"></span>**ip critical-reporter**

To associate a reporter with a virtual router, use the **ip critical-reporter**  command. Use the **no** form of this command to remove a critical reporter from a virtual router.

**ip critical-reporter** *vrid reporter\_name*

**no ip critical-reporter** *vrid reporter\_name*

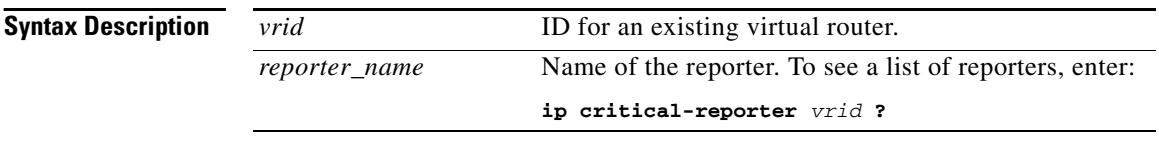

**Command Modes** Circuit-IP

L

**Usage Guidelines** There are three types of critical reporters that you can configure:

- **•** A scripted service, as defined by the **(config-service) keepalive type named** or **(config-service) keepalive type script** command, that is constantly scanning for service and network availability. The keepalive sets the service to a down state whenever network or service availability is a problem. The virtual router goes down if *any* associated scripted service goes down.
- **•** A redundancy uplink critical service, as defined by the **(config-service) type redundancy-up** command. The virtual router goes down when all associated redundancy uplink services go down regardless of any configured keepalive type.

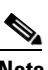

**Note** You cannot add redundant uplink services to a content rule.

**•** Local critical services for any service other than scripted or redundancy uplink, such as a web service. The virtual router goes down when *all* associated local critical services go down.

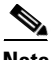

**Note** The **show service** command displays the current service type only. It does, however, display the keepalive type, so you can determine from it the behavior of a configured critical service. To display critical service-specific information, use the **show critical-services** command.

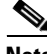

**Note** SNMP values returned for services show the current service type only. To determine the critical service behavior of a particular service, you need to consult the service keepalive type.

#### **Related Commands show critical-services (config-circuit-ip) [ip virtual-router](#page-14-0)**

L

**College** 

### <span id="page-11-0"></span>**ip critical-service**

To associate a service to a virtual router, use the **ip critical-service** command. Use the **no** form of this command to remove a critical service from a virtual router.

**ip critical-service** *vrid service\_name*

**no ip critical-service** *vrid service\_name*

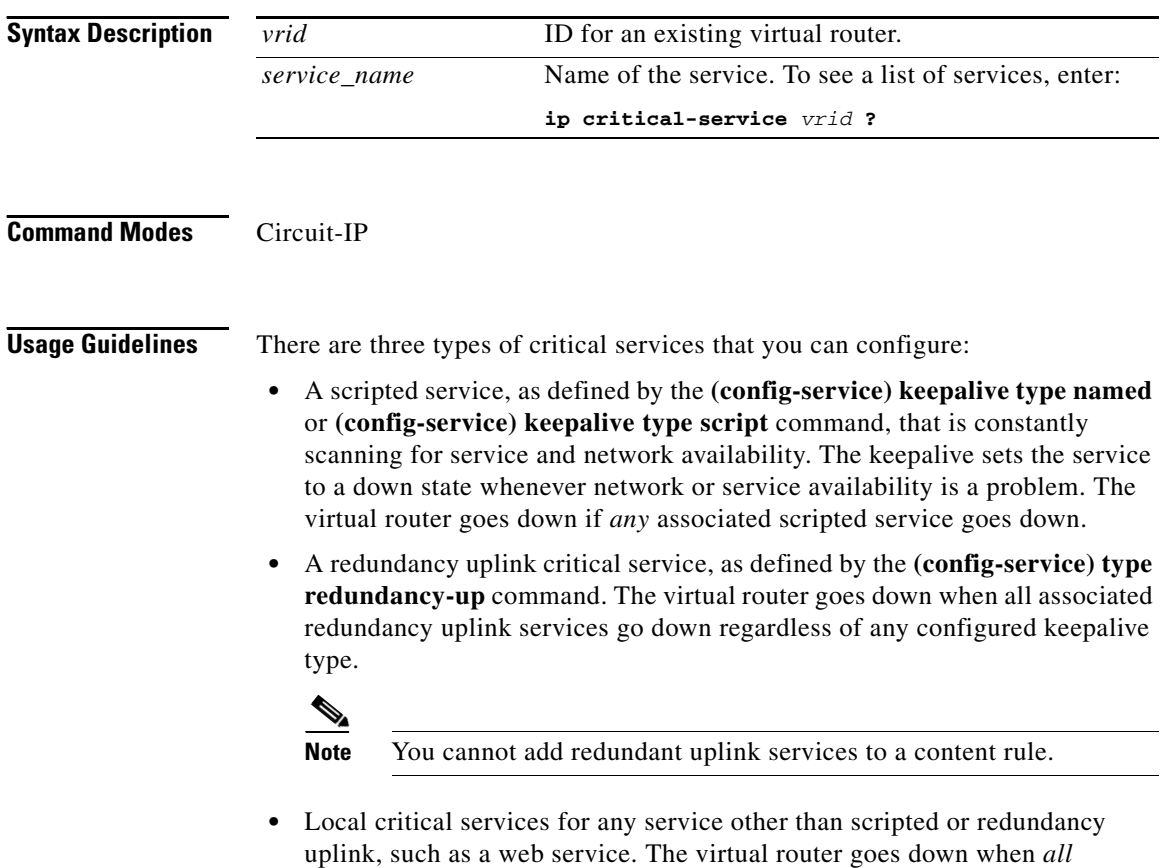

associated local critical services go down.

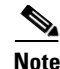

**Note** The **show service** command displays the current service type only. It does, however, display the keepalive type, so you can determine from it the behavior of a configured critical service. To display critical service-specific information, use the **show critical-services** command.

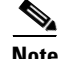

**Note** SNMP values returned for services show the current service type only. To determine the critical service behavior of a particular service, you need to consult the service keepalive type.

#### **Related Commands show critical-services**

**(config-circuit-ip) [ip virtual-router](#page-14-0)**

### <span id="page-12-0"></span>**ip redundant-interface**

To configure a redundant virtual interface address used for a backend server's default route, use the **ip redundant-interface** command. Use the **no** form of this command to remove an interface from a virtual router.

**ip redundant-interface** *vrid ip\_address*

**no ip redundant-interface** *vrid ip\_address*

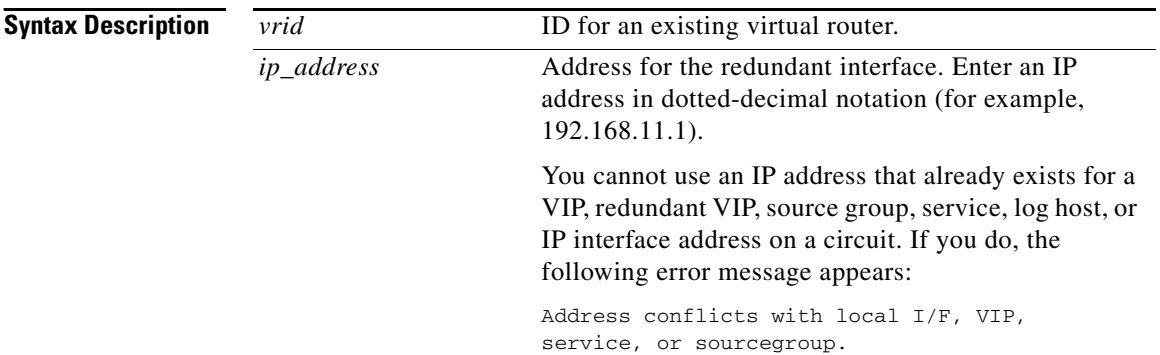

**Usage Guidelines** Servers use the IP address of the virtual interface as a default route to guarantee packets will be sent to the CSS containing the master virtual router. A redundant interface should be matched with the same virtual router of a VIP that has a rule that references the server. This ensures that the master for a VIP is also the CSS is master for the redundant virtual interface.

#### **Related Commands show redundant-interfaces (config-circuit-ip) [ip virtual-router](#page-14-0)**

#### <span id="page-13-0"></span>**ip redundant-vip**

To associate an existing VIP to a virtual router, use the **ip redundant-vip** command. Use the **no** form of this command to remove a VIP from a virtual router.

**ip redundant-vip** *vrid vip\_address* {**range** *number*} {**shared**}

**no ip redundant-vip** *vrid vip\_address*

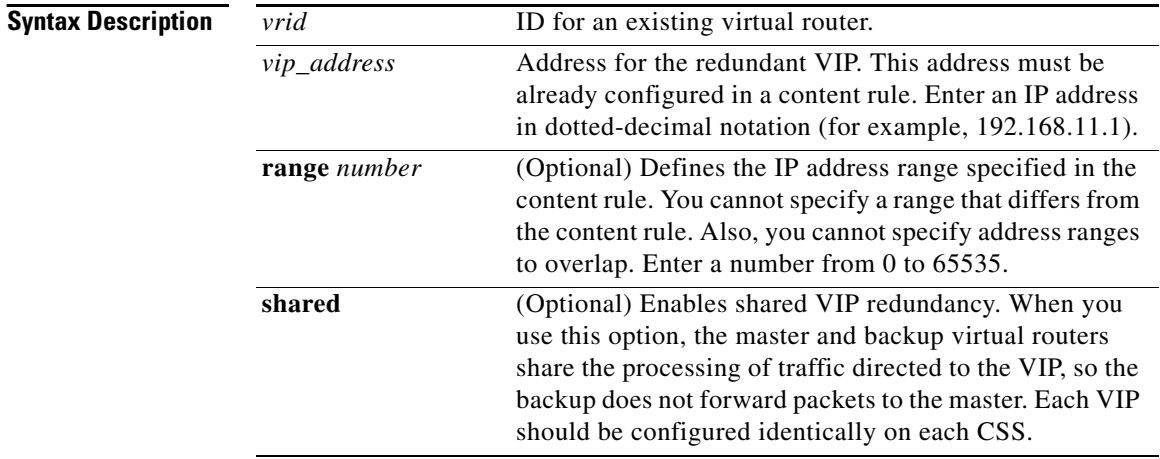

**Usage Guidelines** Before you use the **ip redundant-vip** command, the VIP must be configured in at least one active content rule or source group.

**Related Commands show redundant-vips (config-circuit-ip) [ip virtual-router](#page-14-0)**

### <span id="page-14-0"></span>**ip virtual-router**

To create a virtual router on a CSS and configure its identifier and priority used when negotiating control of associated VIPs, use the **ip virtual-router** command. Use the **no** form of this command to remove the virtual router from the CSS.

**ip virtual-router** *vrid* {**priority** *number*} {**preempt**}

**no ip virtual-router** *vrid*

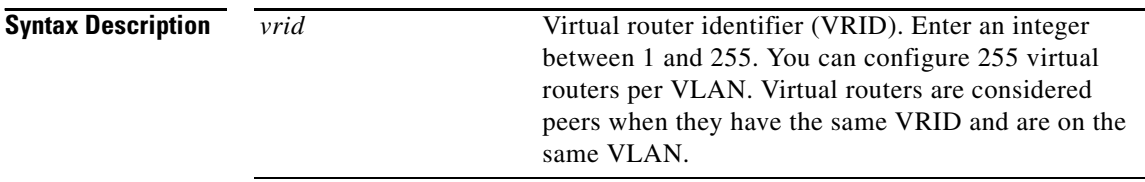

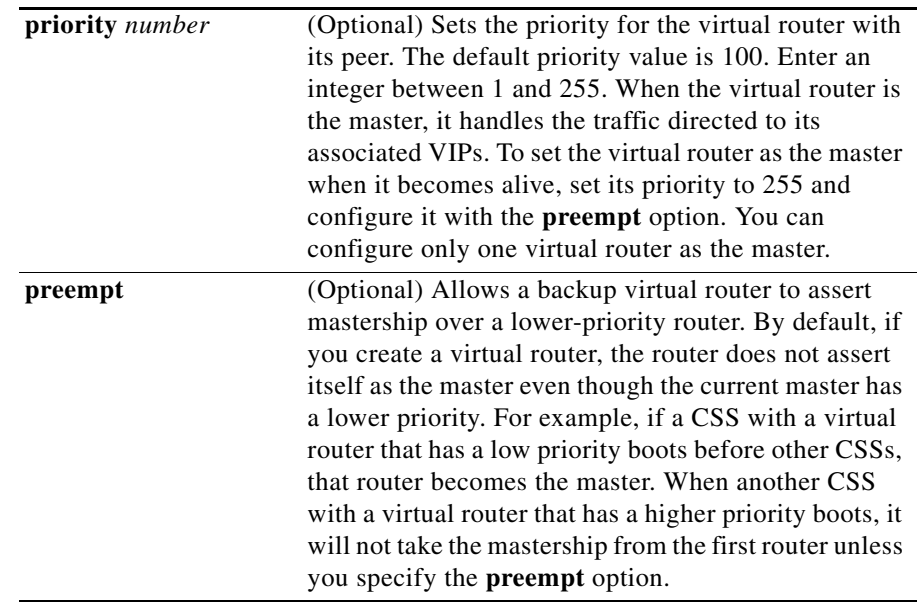

**Usage Guidelines** You must configure the virtual router before you can configure redundant VIPs. A virtual router's role as a master or backup is determined during negotiations between all virtual routers with the same ID and on the same VLAN.

**Caution** Never configure the **preempt** option on the same virtual router on both CSSs. Such a configuration may result in both CSSs becoming master, which will cause network problems.

#### **Related Commands show virtual-routers**

**In the Second State** 

# **(config-circuit-ip) no**

To negate a command or set it to its default, use the **no** command. For information on general **no** commands you can use in this mode, see the general **no** command. The following options are available in IP mode.

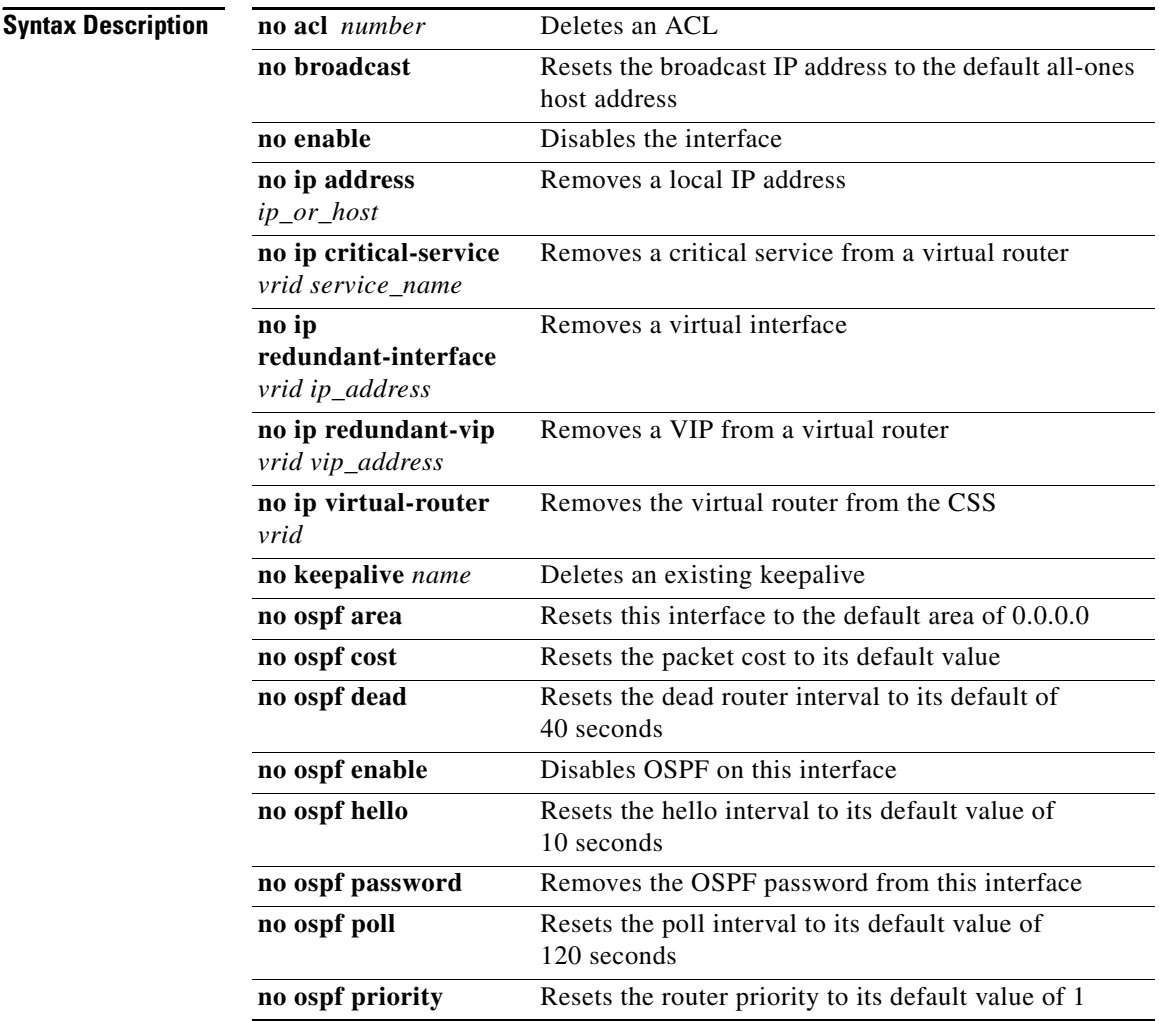

 $\blacksquare$ 

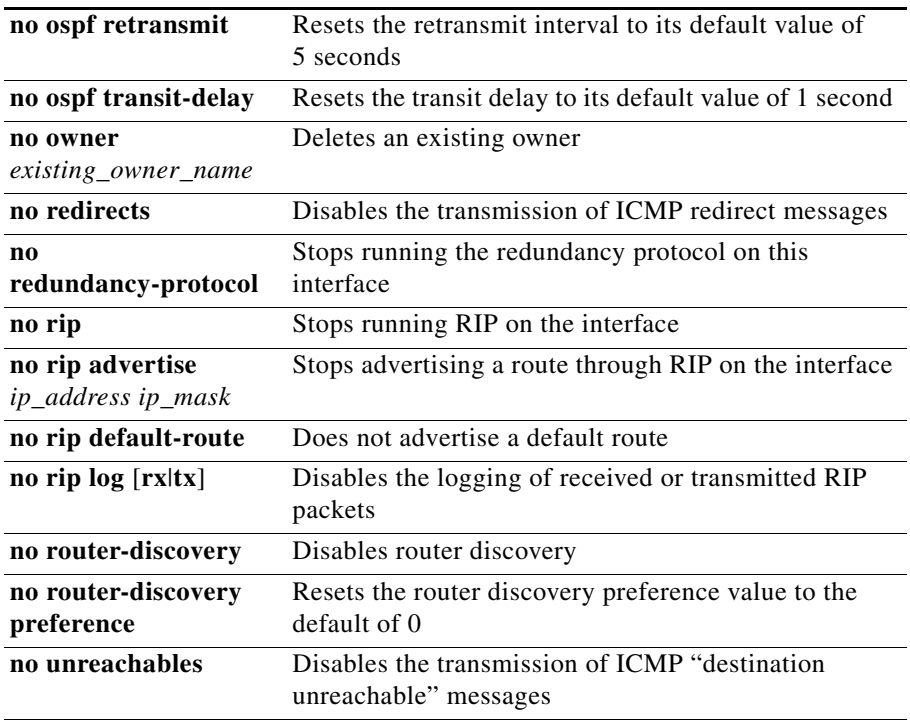

**The Second** 

# **(config-circuit-ip) ospf**

To run OSPF on an IP interface and configure the OSPF parameters, use the **ospf** command. The syntax and options for this IP configuration mode command are:

- **• [ospf](#page-19-0)** Configures this IP interface as an OSPF interface
- **• [ospf area](#page-19-1)** Configures an OSPF area to the IP interface
- **• [ospf cost](#page-20-0)** Configures the cost for sending a data packet on the IP interface
- **• [ospf dead](#page-20-1)** Sets the interval for determining that a neighbor router is dead
- **• [ospf enable](#page-21-0)** Enables OSPF on the IP interface
- **• [ospf hello](#page-21-1)** Sets the interval between the hello packets that the CSS sends on the interface
- **• [ospf password](#page-22-0)** Sets the password for the interface
- **• [ospf poll](#page-22-1)** Sets the interval between the hello packets that the CSS sends to a dead neighbor router
- **• [ospf priority](#page-23-0)** Sets the CSS priority to elect the designated router
- **[ospf retransmit](#page-24-0)** Sets the interval between link-state advertisement retransmissions for adjacencies belonging to the interface
- **• [ospf transit-delay](#page-24-1)** Sets the interval to transmit a link-state update packet over the interface

For more information on these options and associated variables, see the following commands.

**Related Commands show ospf**

**(config) ospf**

 $\blacksquare$ 

### <span id="page-19-0"></span>**ospf**

<span id="page-19-1"></span>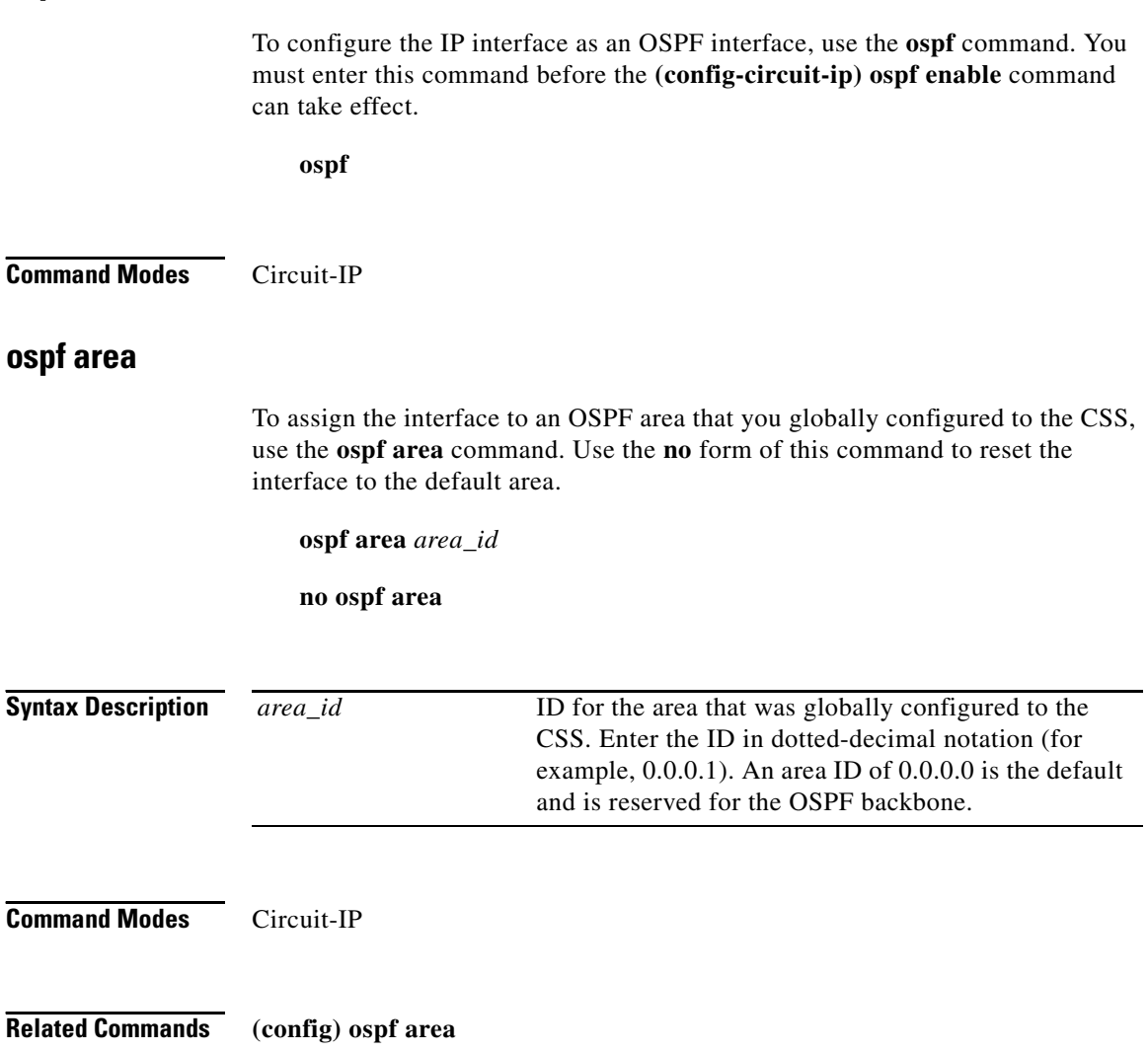

#### <span id="page-20-0"></span>**ospf cost**

To set the cost for sending a data packet on the interface, use the **ospf cost** command. Use the **no** form of this command to reset the packet cost for the interface to its default value.

**ospf cost** *cost*

**no ospf cost**

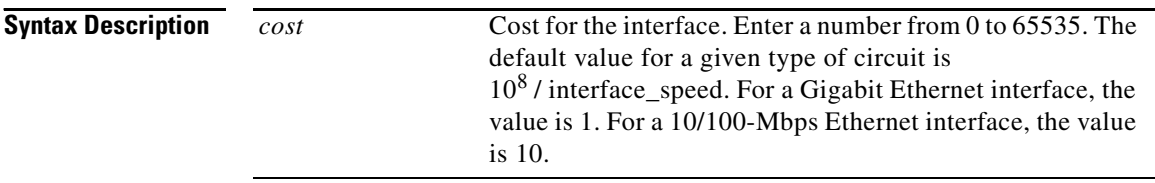

**Command Modes** Circuit-IP

### <span id="page-20-1"></span>**ospf dead**

To set the dead router interval for the interface, use the **ospf dead** command. The interface declares that a neighbor router is dead if the interface does not receive hello packets from the router before the interval expires. Use the **no** form of this command to reset the dead router interval to its default of 40 seconds.

**ospf dead** *interval* **no ospf dead**

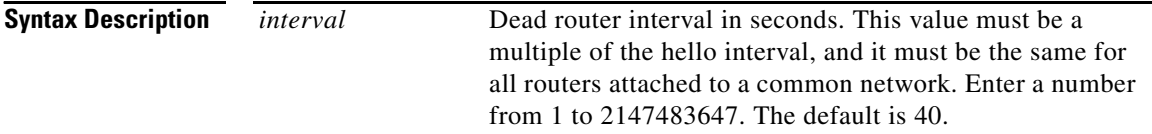

#### **Command Modes** Circuit-IP

**Cisco Content Services Switch Command Reference**

### <span id="page-21-0"></span>**ospf enable**

To enable OSPF on the IP interface, use the **ospf enable** command. By default, OSPF is disabled on an IP interface. Do not enable OSPF until you have finished configuring its interface attributes. Use the **no** form of this command to disable OSPF on the interface.

**ospf enable**

**no ospf enable**

**Command Modes** Circuit-IP

### <span id="page-21-1"></span>**ospf hello**

To set the hello interval for the interface, use the **ospf hello** command. This interval is the length of time between hello packets that the interface sends to its neighbor routers. Use the **no** form of this command to reset the hello interval to its default value of 10 seconds.

**ospf hello** *interval*

**no ospf hello**

**Syntax Description** *interval* Hello interval in seconds. This value must be the same for all routers attached to a common network. Enter a number from 1 to 65535. The default is 10 seconds.

**Command Modes** Circuit-IP

### <span id="page-22-0"></span>**ospf password**

**In the Second State** 

To set the password for the interface, use the **ospf password** command. The OSPF password is used for authentication of all OSPF protocol exchanges. Use the **no** form of this command to remove the OSPF password from the interface.

**ospf password "***password***"**

**no ospf password**

<span id="page-22-1"></span>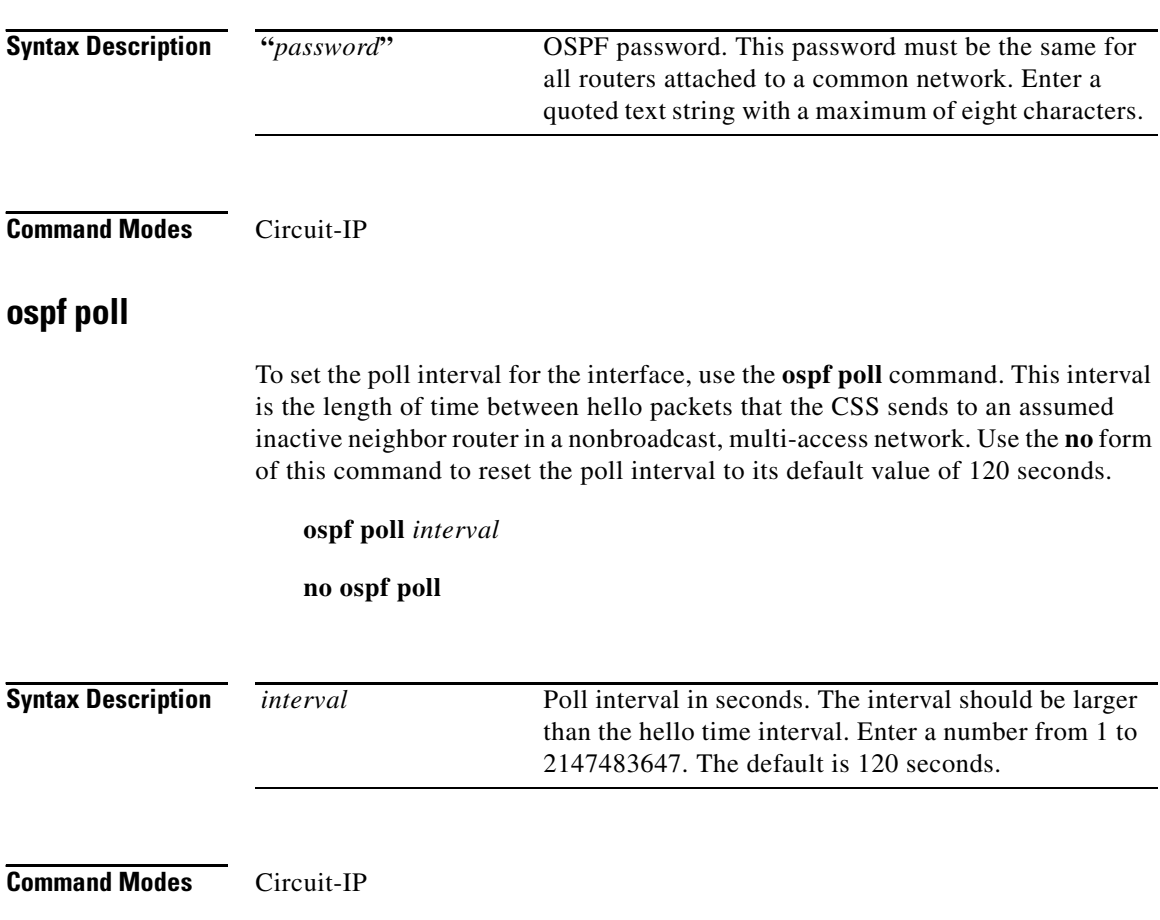

**Cisco Content Services Switch Command Reference**

**Usage Guidelines** The **ospf poll** command has no effect when you operate the CSS over a broadcast LAN (an Ethernet network).

### <span id="page-23-0"></span>**ospf priority**

To set the router priority for the interface, use the **ospf priority** command. The priority determines which router is the designated router. The router with the highest priority becomes the designated router. In case of a tie, routers use their router ID as a tie breaker. Use the **no** form of this command to reset the router priority to its default value of 1.

**ospf priority** *priority*

#### **no ospf priority**

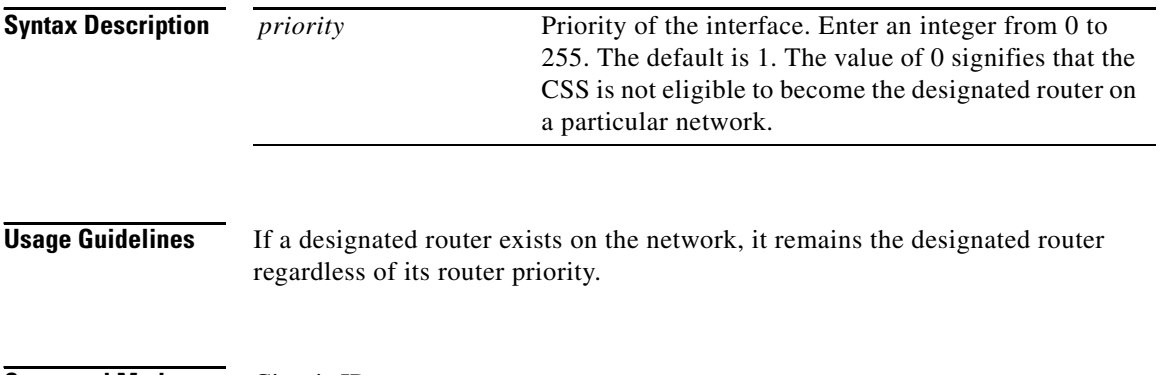

**Command Modes** Circuit-IP

 $\mathbf{I}$ 

#### <span id="page-24-0"></span>**ospf retransmit**

To set the retransmission interval for the interface, use the **ospf retransmit**  command. The retransmission interval is the number of seconds between link-state advertisement retransmissions for adjacencies belonging to the interface. OSPF creates adjacencies between neighboring routers for the purpose of exchanging routing information. The CSS also uses this interval when retransmitting database descriptions and link-state request packets.

Use the **no** form of this command to reset the retransmit interval to its default value of 5 seconds.

**ospf retransmit** *interval*

#### **no ospf retransmit**

<span id="page-24-1"></span>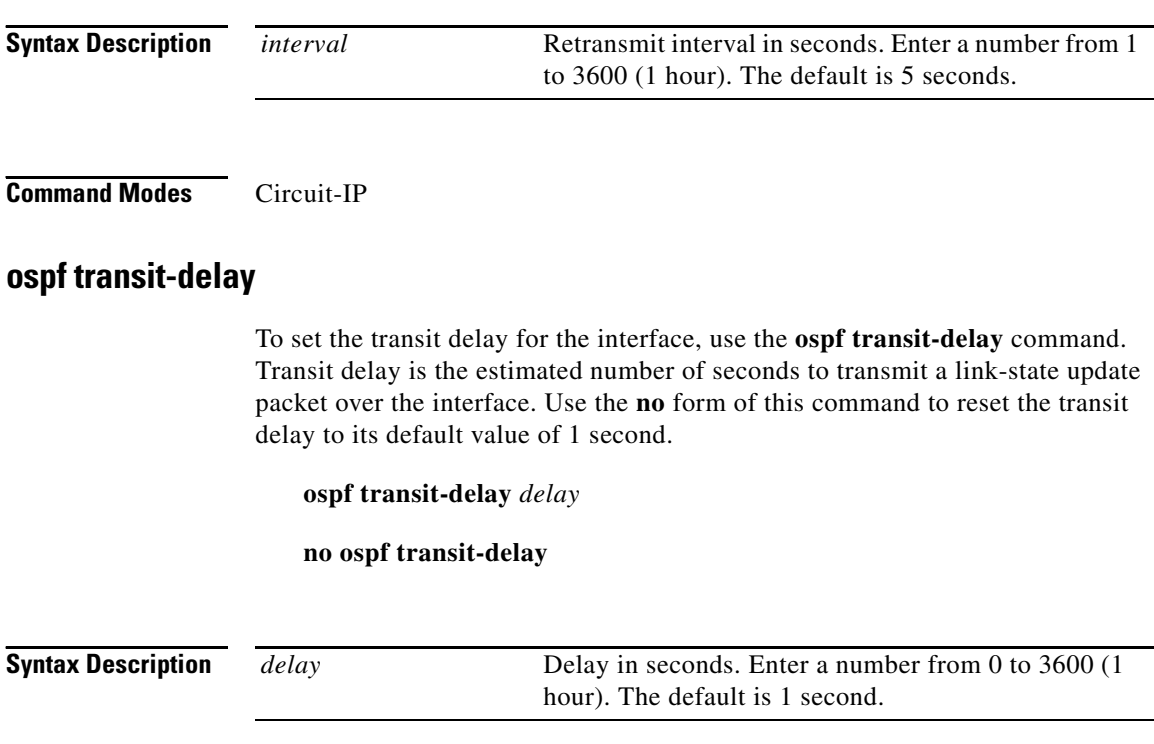

# **(config-circuit-ip) redirects**

To enable the transmission of Internet Control Message Protocol (ICMP) redirect messages, use the **redirects** command. This is the default state. Use the **no** form of this command to disable the transmission of ICMP redirect messages.

**redirects**

**no redirects**

**Related Commands show ip interfaces**

### <span id="page-25-0"></span>**(config-circuit-ip) redundancy-protocol**

To run the router redundancy protocol on the interface, use the **redundancy-protocol** command. Use the **no** form of this command to stop running the redundancy protocol on the interface.

**redundancy-protocol** 

**no redundancy-protocol**

**Related Commands (config) ip redundancy**

**(config) vrrp-backup-timer [\(config-circuit\) redundancy](#page-4-0)**

# **(config-circuit-ip) rip**

To configure Routing Information Protocol (RIP) parameters and run RIP on the interface, use the **rip** command. The default mode is to send RIP version  $2 (v2)$ and receive either version. The options for this IP mode command are:

- **• [rip](#page-26-0)** Starts RIP on the interface
- **• [rip advertise](#page-27-0)** Advertises a route through RIP on this interface
- **• [rip default-route](#page-28-0)** Advertises a default route on this interface
- **• [rip log](#page-28-1)** Enables the logging of transmitted or received RIP packets on the interface
- **• [rip receive](#page-29-0)** Specifies the RIP version packets that the interface receives
- **• [rip send](#page-29-1)** Specifies the RIP version packets that the interface sends

For information on these options and associated variables, see the following commands.

### <span id="page-26-0"></span>**rip**

To start RIP on the interface, use the **rip** command. Use the **no** form of this command to stop RIP on the interface.

**rip**

**no rip**

**Command Modes** Circuit-IP

**Cisco Content Services Switch Command Reference**

### <span id="page-27-0"></span>**rip advertise**

To advertise a route through RIP on this interface, use the **rip advertise** command. Use the **no** form of this command to stop advertising a route through RIP on the interface.

**rip advertise** *ip\_address ip\_mask\_prefix* {*metric*}

**no rip advertise** *ip\_address ip\_mask*

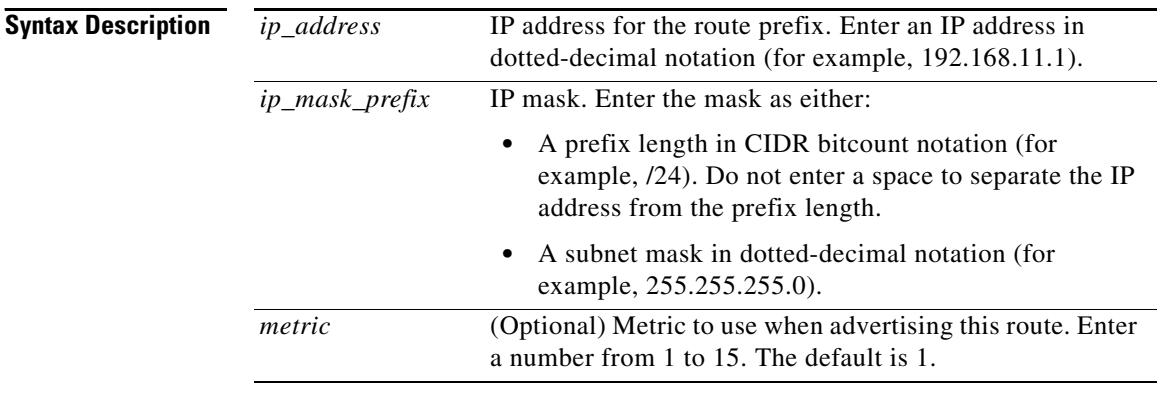

**Usage Guidelines** You can use the **rip advertise** command in global configuration mode. When you do, it applies to all interfaces.

**Command Modes** Circuit-IP

**Related Commands show rip**

### <span id="page-28-0"></span>**rip default-route**

Ш

To advertise a default route on the interface, use the **rip default-route** command. Use the **no** form of this command to stop advertising the default route.

**rip default-route** {*metric*}

**no rip default-route**

<span id="page-28-1"></span>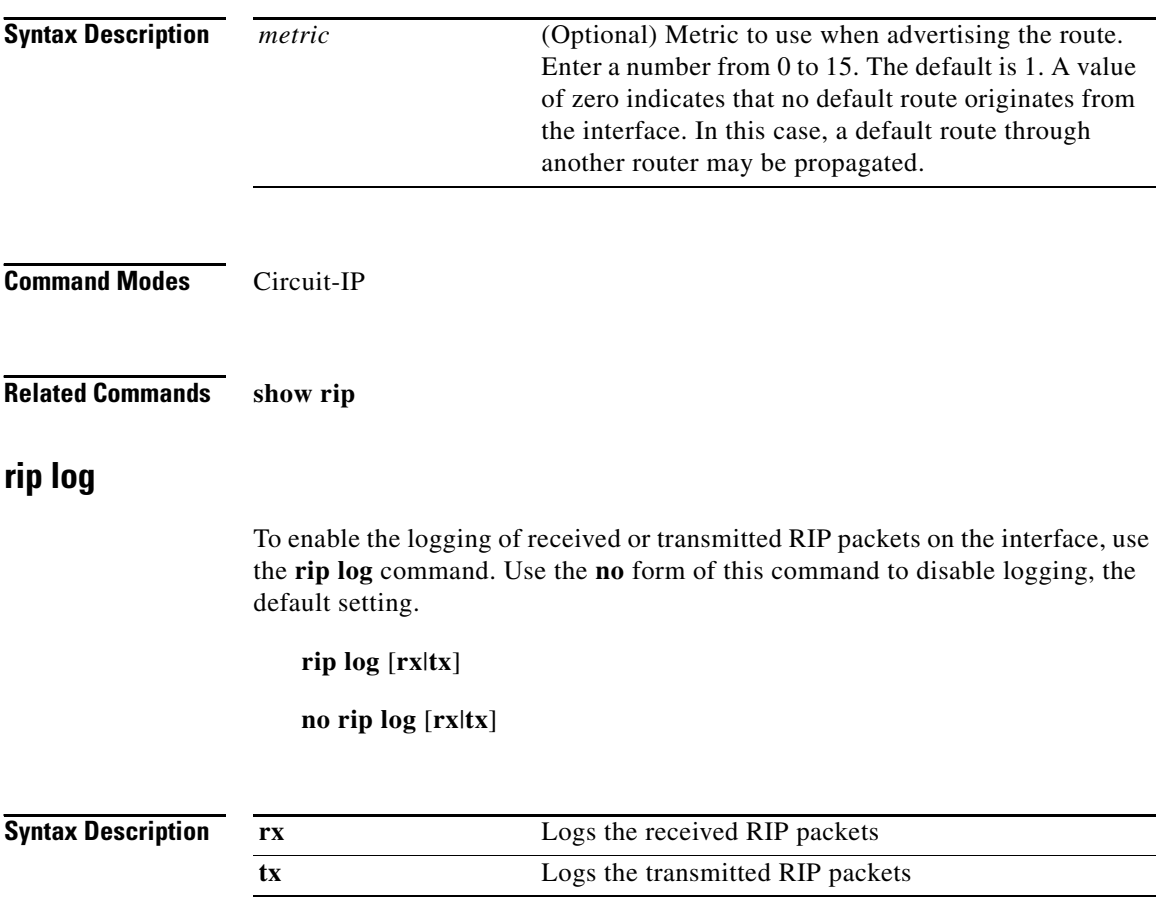

 $\blacksquare$ 

**Command Modes** Circuit-IP

### <span id="page-29-0"></span>**rip receive**

To specify the type of RIP packets that the interface can receive, use the **rip receive** command.

**rip receive** [**both**|**none**|**v1**|**v2**]

<span id="page-29-1"></span>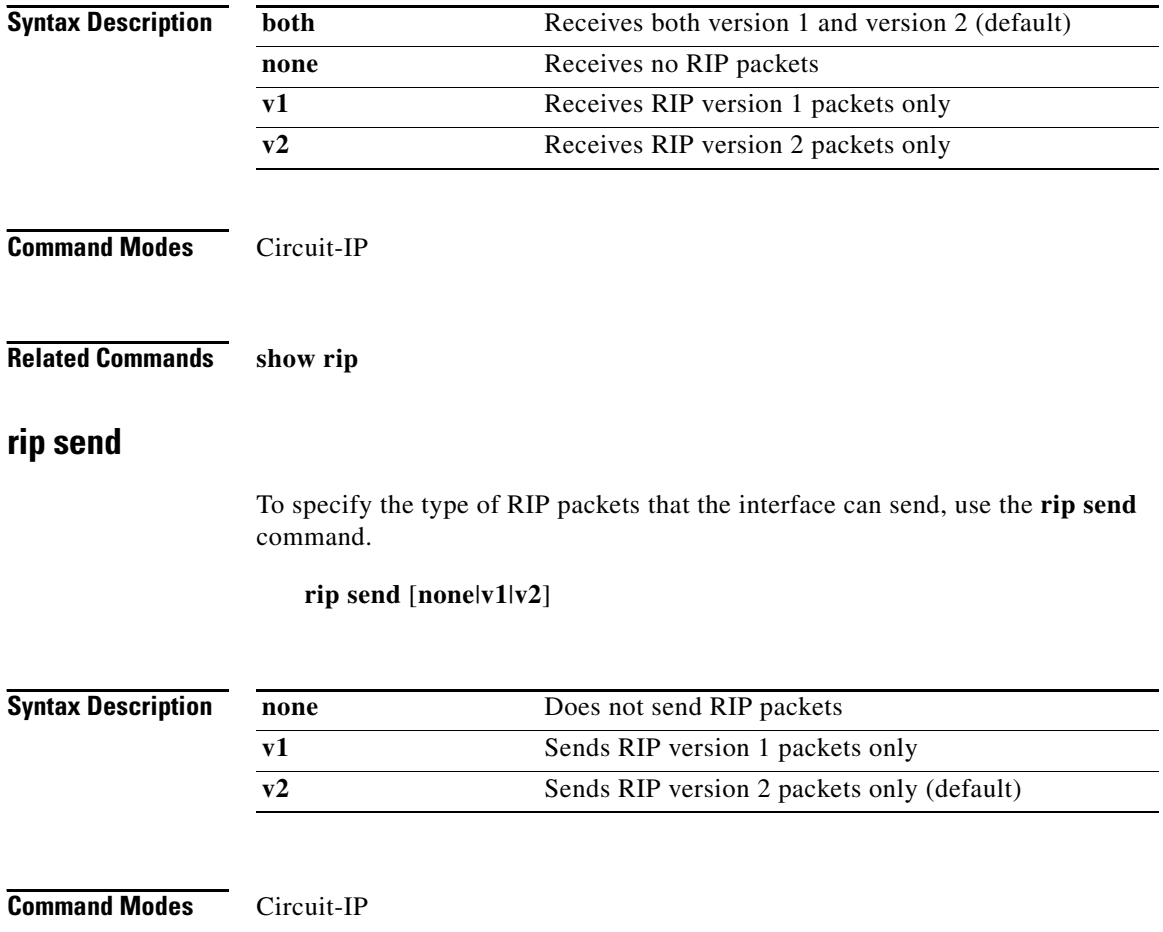

**Related Commands show rip**

# <span id="page-30-0"></span>**(config-circuit-ip) router-discovery**

To enable router discovery and configure the router discovery preference value, use the **router-discovery** command. The syntax and option for this IP mode command are:

- **• [router-discovery](#page-30-1)** Enables router discovery
- **• [router-discovery preference](#page-31-0)** Configures the router discovery preference value

#### <span id="page-30-1"></span>**router-discovery**

To enable router discovery, use the **router-discovery** command. The default setting disables router discovery. Use the **no** form of this command to disable router discovery.

#### **router-discovery**

**no router-discovery**

**Command Modes** Circuit-IP

**Related Commands show ip interfaces [\(config-circuit\) router-discovery](#page-4-1)**

#### <span id="page-31-0"></span>**router-discovery preference**

To configure the router discovery preference value, use the **router-discovery preference** command. Use the **no** form of this command to reset the router discovery preference value to the default of 0.

**router-discovery preference** *value*

**no router-discovery preference**

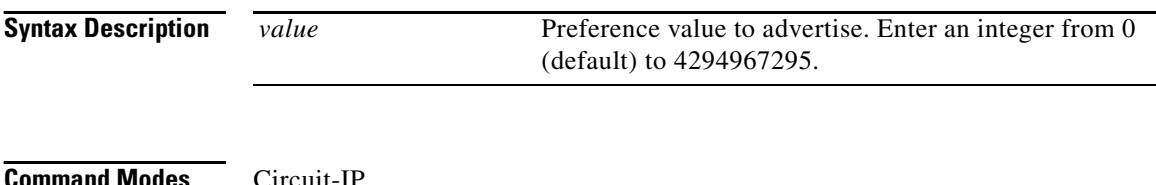

# **(config-circuit-ip) unreachables**

To enable the transmission of ICMP "destination unreachable" messages, use the **unreachables** command. This is the default state. Use the **no** form of this command to disable the transmission of ICMP "destination unreachable" messages.

**unreachables**

**no unreachables**

**Related Commands show ip interfaces**